# **LAORT CADD LECTURE NOTES (Blocks/Attributes)**

## **CREATING TITLE BLOCK WITH ATTRIBUTES**

## *OVERVIEW*

**The following is a step by step example of creating a title block symbol using BLOCK, WBLOCK and ATTDEF commands. In this example we will create a 'B' size title block, the only difference for other sizes would be the size itself/** 

## *STEPS*

**The following steps outline the process that will be followed to create the title block. This title block will contain attributes for title, date and drawn by.** 

- ¾ *Open a new drawing, units = decimal*
- ¾ *Draw title block geometry*
- ¾ *Draw fixed text using TEXT or MTEXT*
- ¾ *Create variable text using ATTRIBUTES*
- ¾ *Save as BLOCK in current drawing*
- ¾ *Write to disk file using WBLOCK*

#### *EXAMPLE*

- ¾ *Open new drawing, set UNITS to decimal*
- ¾ *Save drawing as 'title block library'*
- ¾ *Determine title block size by clicking on the 'Layout 1' tab and selecting the 'Layout Settings' tab after picking the desired plotter*

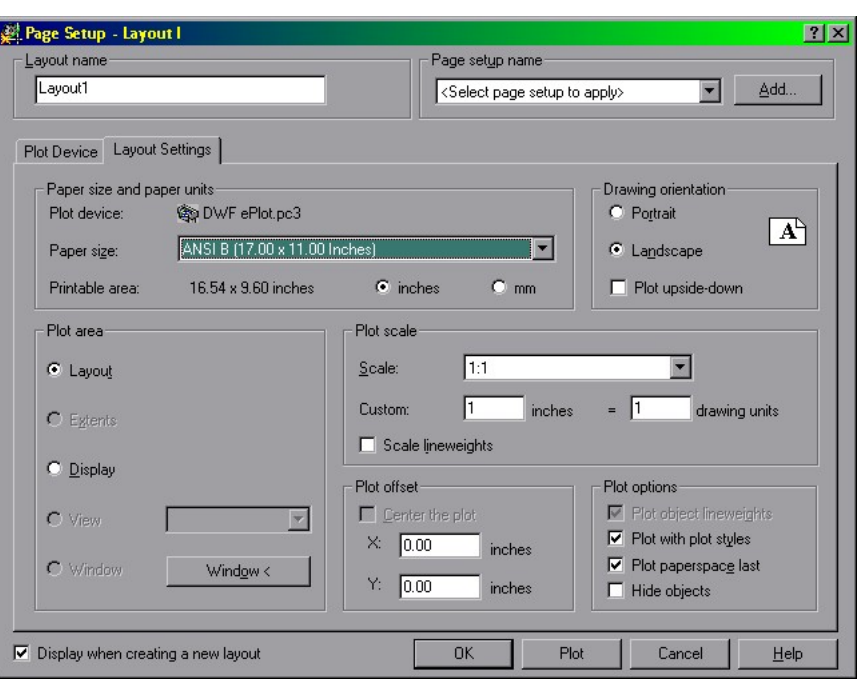

- ¾ *In this case the 'B' size format will be 17" by 11" , note that the 'Printable Area' is 16.54 x 9.60 inches for this plotter*
- ¾ *Draw a rectangle using the 'Paper Size' with the lower left corner at 0,0*
- ¾ *OFFSET this rectangle to the inside by .25" (could use larger value depending on 'Printable Area')*

- ¾ *Set LIMITS to 'Paper Size'*
- ¾ *Turn SNAP and GRID on, Set SNAP to .125, GRID to .25*
- ¾ *Draw Title Block*
- ¾ *Draw fixed text labels using TEXT command*

and the state

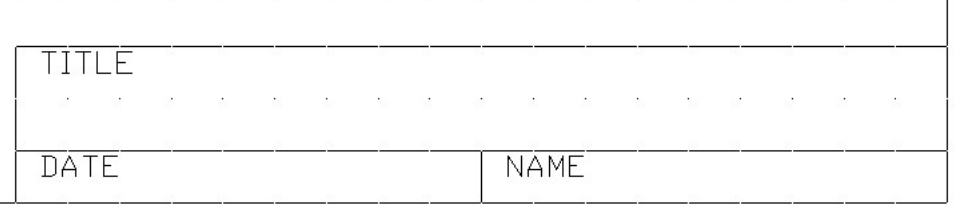

¾ *Draw attribute for title using ATTDEF* 

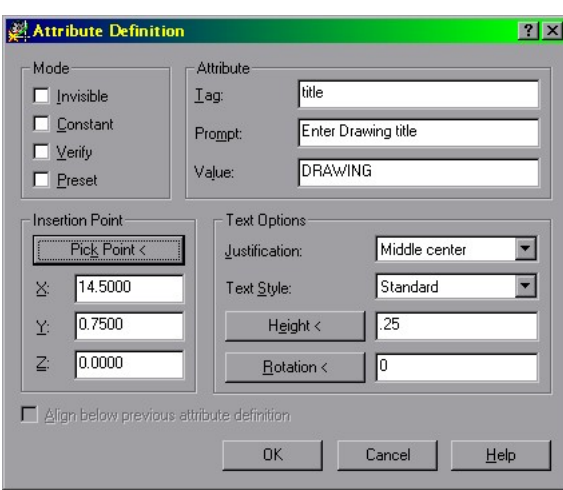

¾ *Draw attribute for date using ATTDEF* 

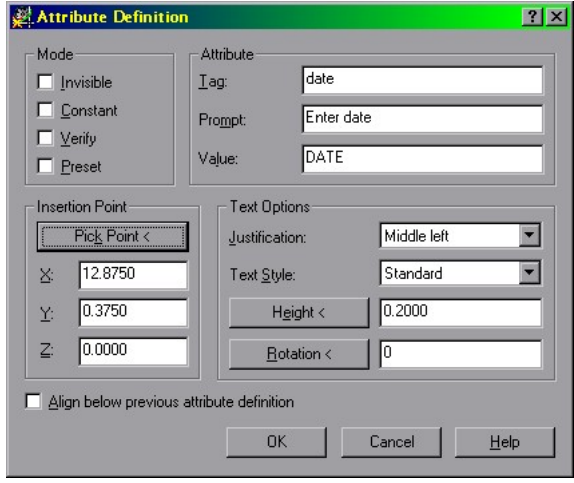

¾ *Draw attribute for Name using ATTDEF* 

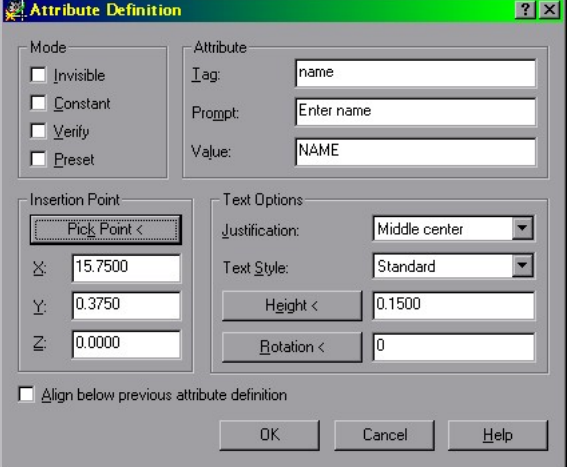

¾ *Your title block should look like this* 

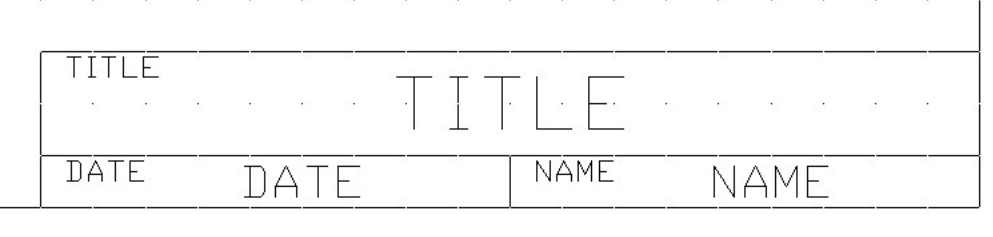

¾ *Use BLOCK command to save as block* 

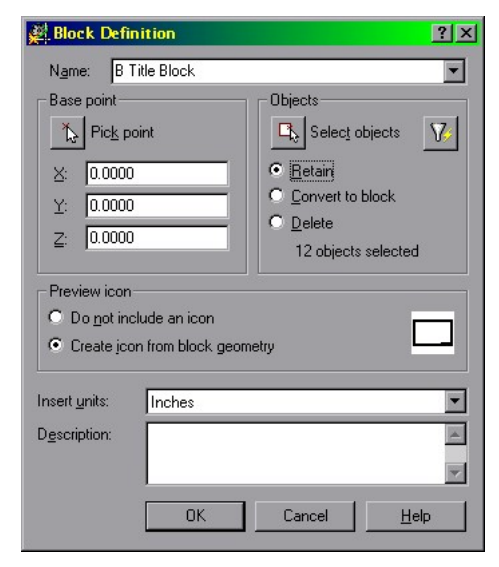

¾ *Use WBLOCK to write to disk* 

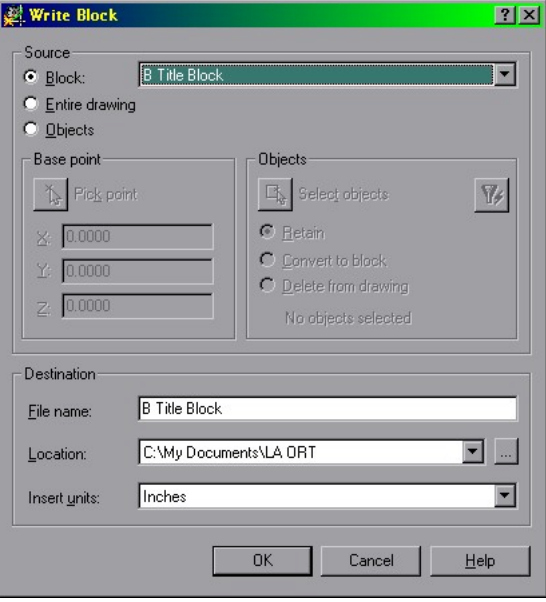

¾ *Insert into your PAPER space to use* 

## *NOTES*

#### **USING OTHER TEXT FONTS**

**To use alternative text fonts for attributes you must define a new STYLE using that fonts.** 

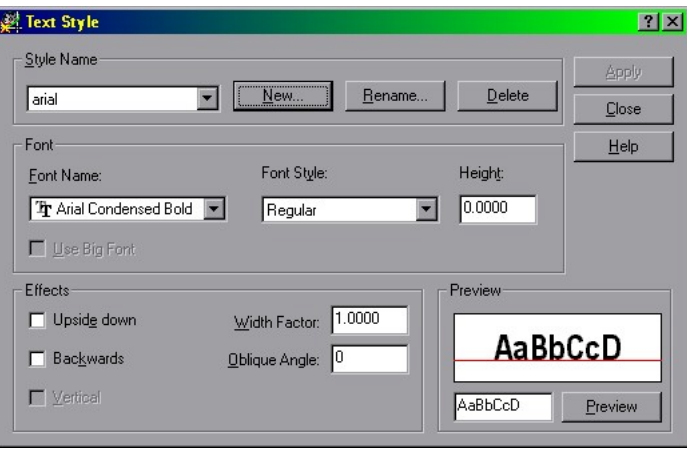

#### **EDITING ATTRIBUTES AFTER BLOCK IS PLACED**

**To modify attributes after placing a block you must use the ATTEDIT command. To make options available use –ATTDEF.**